Praktikumsdokumentation PH Bern MA Art Education Hochschule der Künste Bern

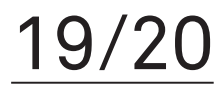

S

# **Druck und Honig**

Unterrichtsseinheiten Linoldruck und Etikettendesign Josephine Walter Bildnerisches Gestalten Gymnasium Thun November 2019 – Januar 2020

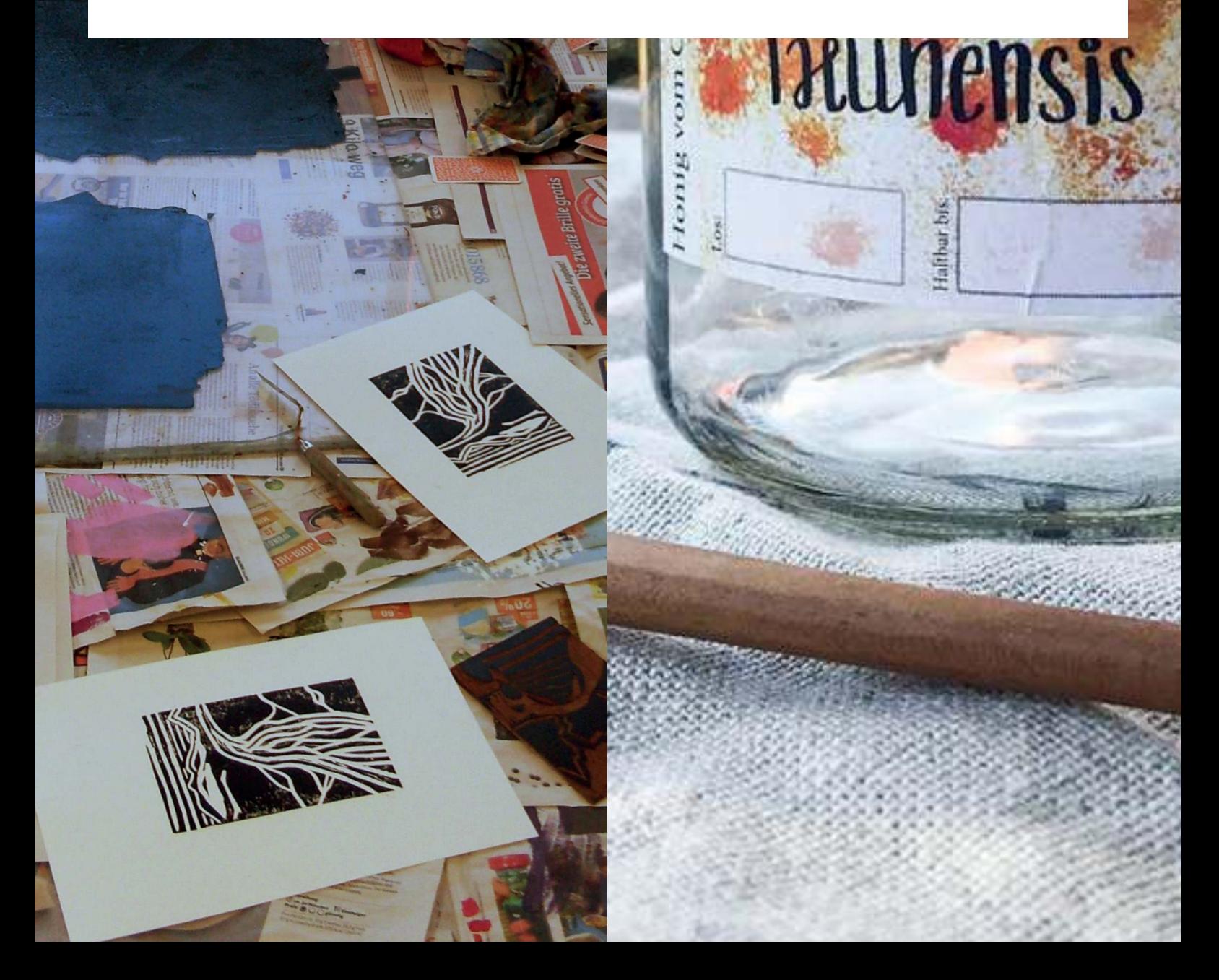

Praktikumsdokumentation

Praktikantin: Josephine Walter Mentorin: Gila Kolb Praktikumsbetreuung: Rahel Schneider

Layoutkonzept: Stéphanie Winkler

Alle Rechte bei den Autor\*innen. Die Dokumentation entstand im Rahmen des Studiengangs MA Art Education in den Seminaren Fachdidaktik I und II an der HKB und PHBern.

### **Intro** 05

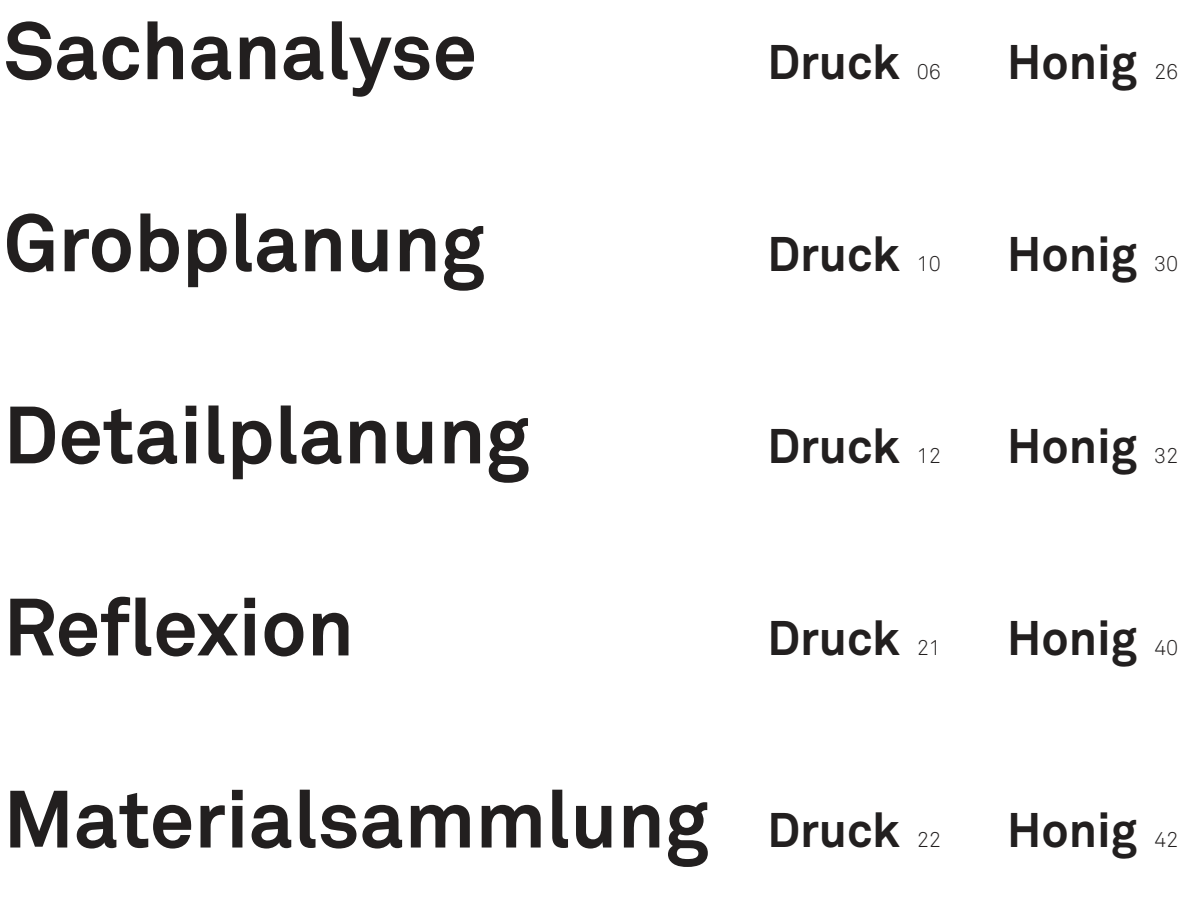

**Quellen** <sup>55</sup>

### Intro

Dieser Praktikumsbericht widmet sich zwei Unterrichtseinheiten. Während meines Praktikums am Gymnasium Thun durfte ich mit zwei Klassen sehr unterschiedliche Projekte durchführen. In diesem Bericht möchte ich beiden gerecht werden. Für beide Projekte soll eine Sachanalyse, eine Grob- und Detailplanung, sowie eine Darstellung der Unterrichtsmaterialien aufgezeigt werden.

Mit einer 1. Mar-Klasse (Quarta) konnte ich, für den auf dem Dach des Gymnasiums produzierten Honig, eine Etikette entwerfen. Diese Unterrichtseinheit ist im Bereich der visuellen Kommunikation zu verorten. Das Etikettendesign beinhaltet nicht nur gestalterische Aspekte, sondern auch Einführungen in digitale Bildbearbeitungs- und Layoutprogramme, mit welchen die Klasse bis anhin noch nicht gearbeitet hatte. Diesem mehrheitlich digitalen Projekt mit vielen detaillierten Vorgaben und Bedingungen, steht der Unterricht mit einer 3. Mar-Klasse (Sekunda) gegenüber: eine Arbeit der Linoldruck-Technik. Eine rein analoge, haptische Arbeitsweise mit gestalterischem Spielraum. Stets präsent sind kompositorische Aspekte.

Die Projekte der beiden Klassen unterscheiden sich offensichtlich schon nur technisch – das Arbeiten am Bildschirm mit Textfeldern, Freistellungswerkzeugen, Transparenzen und verknüpften Dateien und im Gegensatz dazu Linolspäne, schwarz verschmierte Finger, Handabreiber und Spachtel – aber auch in Sachen Inputgestaltung, Arbeitstempi und -atmosphäre konnte ich sehr unterschiedliche Unterrichtsformen kennenlernen.

### Sachanalyse Druck

Eine analoge Hochdrucktechnik, entweder Holz- oder Linolschnitte, dies waren meine Vorgaben zum Praktikumsprojekt mit einer 3. Mar-Klasse.

### **Kunstpädagogische Relevanz**

Diverse Druckerzeugnisse sind im Alltag der Schüler\*innen präsent, selbst zu Zeiten von E-Books und Bring Your Own Device. Die Herstellungsverfahren dieser Druckerzeugnisse tangiert sie aber selten – Zeitungen, Bücher oder Plakate werden zwar konsumiert, deren physische Entstehung aber selten hinterfragt. Analoge Druckverfahren sind in diesem Sinne kaum Teil ihrer Lebenswelt, allerdings bieten sie einen spannenden Kontrast zu alltäglich gewordenen immensen digitalen Bildersammlungen (alleine auf einem Handy befinden sich oft hunderte oder tausende von Bildern) oder schnell geschossenen Fotos. Das Interesse an derartigen Kontrasten lässt sich zum Beispiel am Hype um Polaroidkameras zu Zeiten digitaler Massenfotografie feststellen.

Die analogen Drucktechniken zeichnen sich durch Langsamkeit und handwerkliche Vorgänge aus. Konzentriertes Arbeiten ist die Grundlage für eine sorgfältige Planung, Handhabung der Schnittwerkzeuge und einen sauberen Umgang mit Druckfarbe und Papier. Ein weiteres Merkmal der Drucktechniken ist ihre gestalterische Überzeugungskraft. Ein Bildmotiv, welches ausgehend von einer Zeichnung in eine Druckplatte geschnitten wird, kann durch Schnittführungen und die deutlichen hell-dunkel-Kontraste in Linien und Flächen an Ausdrucksstärke gewinnen. Diese Erkenntnis kann die Schüler\*innen davon abbringen, ihre Skizzen und zeichnerischen Fähigkeiten als unbefriedigend zu beurteilen, weil sie die Stärke ihrer Bildideen nach dem Transfer in einen Druck erkennen und wertschätzen.

### **Bezug zum Lehrplan**

Die Verortung des Projekts im Lehrplan für den gymnasialen Bildungsgang des Kantons Bern für das Schwerpunktfach Bildnerisches Gestalten (fortan: Lehrplan) scheint nicht offensichtlich, da es vor allem Inhalte aus dem Arbeitsfeld (AF) 1: Form und Farbe sind, welche behandelt werden. Da die Klasse bereits im dritten Mar ist, würden sich nach dem Strukturenmodell Projekte im AF 3: Architektur und Produktgestaltung, AF 4: Fotografie und bewegtes Bild sowie AF 5: Visuelle Kommunikation ergeben. Diese Verschiebung ist so zu erklären, dass die Klasse bis anhin im

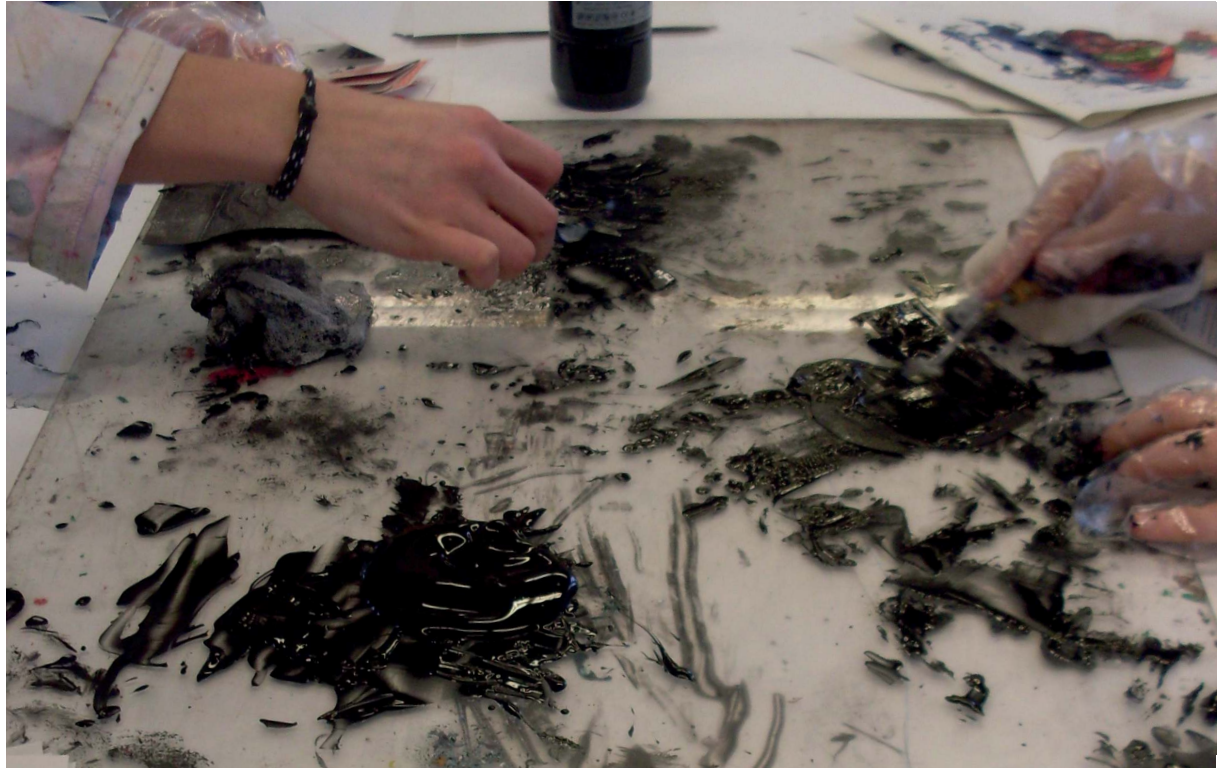

Bildnerischen Gestalten noch nie gedruckt hat und meine Praxislehrperson und ich eine Drucktechnik als spannend und herausfordernd für das Praktikum erachteten.

Innerhalb des AF 1: Form und Farbe lassen sich aus dem Zyklus 2 folgende Inhalte mit dem Projekt verknüpfen:

Komposition im zeichnerischen und malerischen Bereich (Bewegung, Rhythmus, Räumlichkeit, Plastizität) Die Komposition ist einerseits relevant für die Gestaltung der einzelnen Platten, andererseits für die Anordnung der drei Drucke auf dem Papier.

### Formeigenschaften, -kontraste und -bezüge: Abstraktion und Stilisierung, aktive und passive Form

Hierzu gehört die Aufgabe, die Landschaft soweit zu abstrahieren, dass sie als solche noch lesbar ist und gleichzeitig ein ansprechendes Gesamtbild abgibt. Auch sind die Möglichkeiten der Darstellung durch den Transfer gezeichneter Skizzen in Linolschnitt durch dessen Linienstrukturen "beschränkt".

### Entscheidungen mit sich. Welches Material wird bearbeitet? Wird mit mehreren Farben oder einfarbig schwarz gearbeitet? Wird mit einer verlorenen Platte gearbeitet? Welche Grösse sollen die Drucke haben? Und welches Motiv?

Ich entschied mich für den Linolschnitt und primär einfarbig schwarze Drucke und gegen die verlorene Platte.

Inhaltlich entschied ich mich nach langer Suche für Landschaften. Dies mag angesichts einer schier unendlichen Möglichkeit an Bildmotiven recht dem Kunstkanon entsprechen. Ich sah die Landschaft aber wegen der Linien und Strukturen des Linolschnitts als äusserst geeignet an. Um den Schüler\*innen einen Freiraum innerhalb des Themas zu bieten, entschied ich mich für folgende Vorgehensweise: die Schüler\*innen sollten eine Landschaft aus drei Teilen und auch aus drei physisch voneinander getrennten Druckplatten erstellen. So konnten sie nach eigenen Interessen aussuchen, welchen Teil einer Landschaft sie darstellen möchten, sei es ein Ausschnitt eines Gewässers, Gebirge, einen Himmel, Wolken, Stadtteile, Felder oder Hecken, einzelne Gebäude und so weiter.

Als Inspiration für die zeichnerischen Skizzen ihrer Landschaften standen den Schüler\*innen Land-

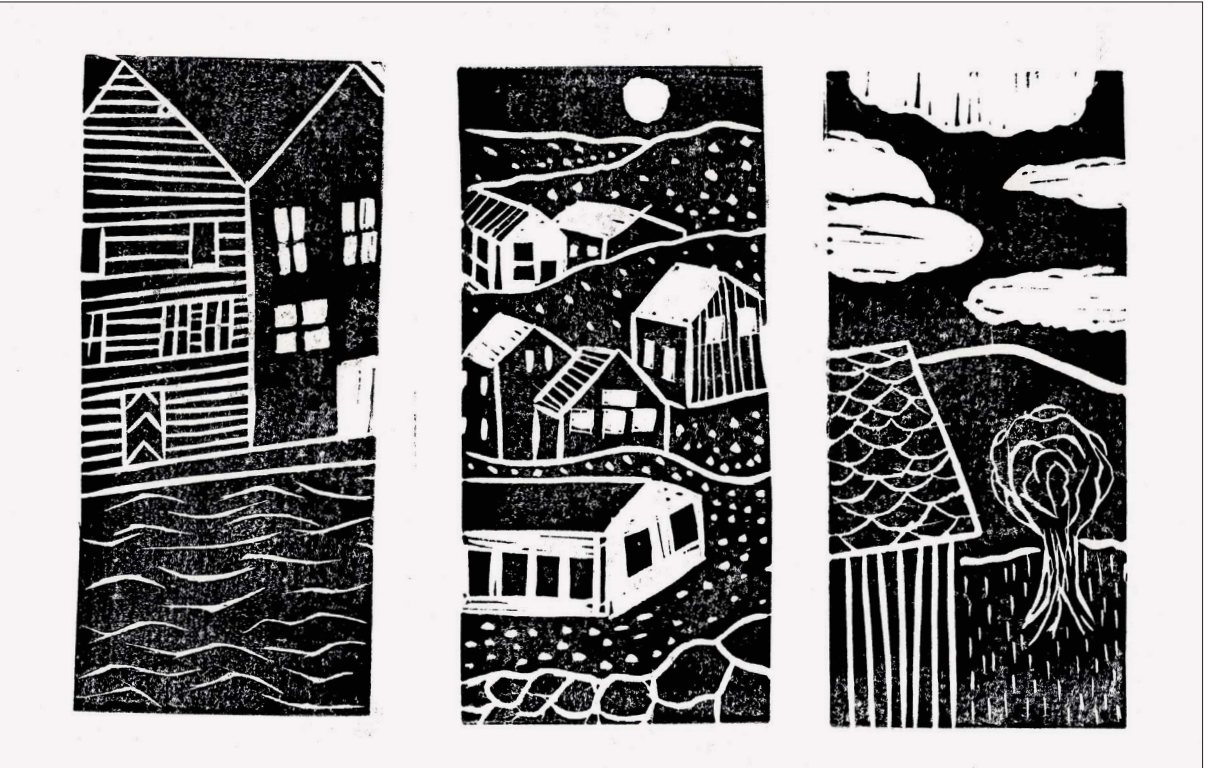

### **Inhalte**

Ein Projekt in einer Hochdrucktechnik bringt einige

schaftsfotografien zur Verfügung, es war aber kein Anspruch des Projekts, dass ihre Landschaft eine naturalistische sei.

Als Ergänzung zur Arbeit im Linolschnitt entschied ich mich für einen abgegrenzten Projektteil nach der Abgabe ihrer Drucke, in dem die Schüler\*innen inhaltlich freier und auf einem neuen Träger arbeiten konnten. Sie sollten mit der Technik des Tetrapackdruck eine Baumwolltasche gestalten. Der Anspruch an einen konzentrierten Umgang beim Schneiden der Druckträger und beim Farbauftrag blieb bestehen, ebenso die schon bei der Landschaft stets präsenten Aspekte der Komposition.

### **Lernpotential und Ziele**

Neben den obligaten handwerklichen Fertigkeiten bringt die Arbeit mit Linol- und Tetrapackdruck in weiteren Bereichen Lernpotentiale mit sich.

### Situativ entscheiden

Die Schüler\*innen müssen während des Projekts immer wieder selbständig Entscheidungen treffen. Welche Landschaftsteile sie miteinander kombinieren, ob diese alle gleich gross sind, ob sie für die Darstellung des Wassers in ihrem Bild nun das Linol wegschneiden oder stehenlassen, wie sie ihre Druckplatten auf dem Papier anordnen und ob es besser ist, wenn die schwarzen Flächen nicht gleichmässig gedruckt sind oder aber am Blattrand ein Fingerabdruck zu sehen ist. Die Schüler\*innen scheinen es gewohnt zu sein, sich in solchen Situationen an die Lehrperson zu wenden und die Fragen weiterzugeben. Im Rahmen dieses Projekts kann die Entscheidungskompetenz der Schüler\*innen gefördert werden, indem man sie aktiv wissen lässt, dass es nicht richtige oder falsche Entscheidungen gibt. Etabliert werden selbständige Entscheidungen beispielsweise mit Rückfragen:«Was würden Sie persönlich vorziehen?», «An welcher Arbeitsweise sind Sie mehr interessiert?» oder «Wie würde sich die Bildwirkung aufgrund ihrer Entscheidung verändern?».

Die eigenständigen Entscheidungen der Schüler\*innen bekräftigen sie in ihrer gestalterischen Autor\*innenschaft. Auch wenn das Bildthema vorgegeben ist, können sie sich darin nach ihren eigenen Interessen bewegen und vertiefen.

### Voneinander lernen

Wenn die Schüler\*innen in ihren eigenen gestalterischen Entscheidungen bestärkt werden, bietet dies die Grundlage für ein Lernen voneinander. Die Lehrperson ist nicht eine allwissende Instanz, welche der Klasse etwas voraus hat. Die Schüler\*innen sollen

stets die Möglichkeit haben, Erkenntnisse und Entdeckungen mit ihren Peers zu teilen und so voneinander zu profitieren – oder auch beieinander um Rat oder Hilfe bitten können. Diese Hilfe kann sich auch so äussern, dass die Schüler\*innen zusammenarbeiten, um die Abläufe des Druckens zu vereinfachen.

Das Lernen voneinander kann sowohl in technischen, wie auch in gestalterischen Belangen stattfinden. Es kann von der Lehrperson gefördert werden, in dem zum Beispiel einzelne Personen aus der Klasse dazu aufgefordert werden, den anderen ihre Gedanken oder Arbeitsgänge vorzustellen oder zu zeigen, oder aber durch die Bienenkorb-Methode (eine Kleingruppe tauscht sich kurz über ihre Erkenntnisse zu einem Thema / einer Frage aus, eine Person stellt anschliessend die wichtigsten Erkenntnisse zusammengefasst dem Plenum vor).

### Resistenz gegenüber Frustration

Tatsächlich ist es so, dass analoge Druckverfahren immer wieder zu kleinen Ärgernissen führen können. Man rutscht mit dem Schnittbesteck aus und schneidet eine ungewollte Linie ins Linol (oder in den Zeigefinger), man macht einen Denkfehler und schneidet weg, was hätte stehenbleiben sollen und umgekehrt oder man hat zwei saubere Drucke auf einem Papier und verschmiert dann den dritten. Die Schüler\*innen lernen unweigerlich, mit diesen Frustrationserlebnissen umzugehen, da beim Schneiden des Linols kein Ausradieren oder Ctrl-Z möglich ist. Auf einen danebengegangenen Schnitt kann allenfalls reagiert werden, meist muss er allerdings einfach als Teil des entstehenden Bildes akzeptiert und integriert werden. Ein zu einem Drittel unsauberer Druck muss hingenommen werden, wenn es trotzdem derjenige mit dem regelmässigsten Farbauftrag ist. Die Akzeptanz von (vermeintlichen) Mängeln gehört – einem Streben nach vollkommenem Handwerk gegenüberstehend – zum Druckverfahren mit dazu, insbesondere, wenn die zur Verfügung stehende Zeit eher kurz ist. Die Resistenz gegenüber Frustration, welche die Schüler\*innen aufbauen, wird sie aber auch bei kommenden Projekten begleiten.

**03** Schüler\*innen-Arbeit

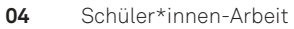

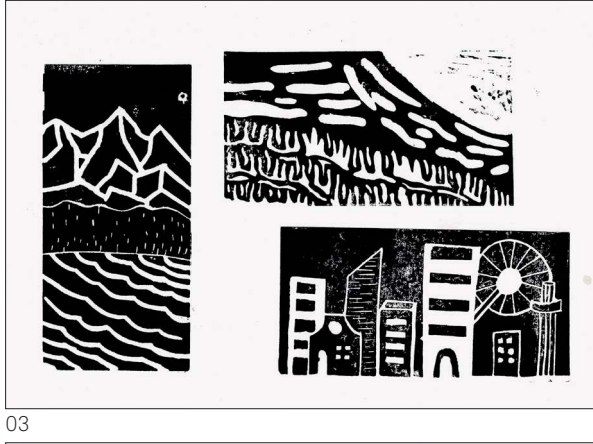

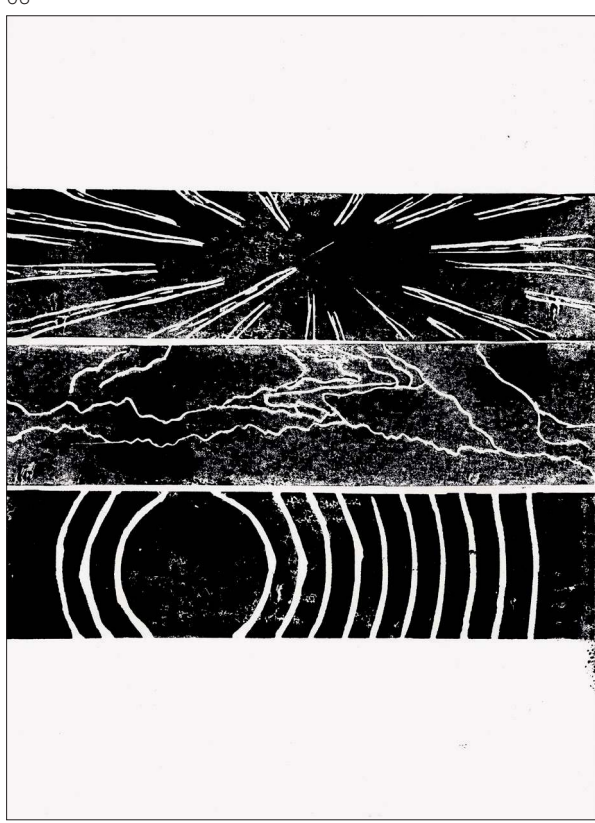

04

# Grobplanung Druck

Bei der Planung setzte ich auf ein relativ hohes Arbeitstempo der Schüler\*innen – gerade weil der Linoldruck eine eher langsame Technik ist, war mir eine konzentrierte und «gschaffige» Arbeitsatmosphäre wichtig.

Für den Einstieg ins Projekt sollte bereits in der ersten Stunde ein kleiner Linoldruck stattfinden, damit die Klasse einen ersten Kontakt mit dem Material und dem Stil des Linoldrucks hatte. Anschliessend sollten die Schüler\*innen ihre Motive erst mittels Bleistiftzeichnungen skizzieren, mit Graphitpapier auf die Linolstücke übertragen und schneiden. Für das effektive Drucken sollten zwei Doppelstunden zur Verfügung stellen – dies war unter anderem wegen der langen Aufräumzeiten so eingeplant.

Mit der zweiten Druck-Doppelstunde war der Linoldruck soweit abgeschlossen und es folgte ein Block von drei Doppelstunden, in denen mit einer neuen Technik gearbeitet wurde: dem Tetrapackdruck. Dieser Block beinhaltete wiederum das zeichnerische Entwerfen, Schneiden, Testdrucken und finale Drucken.

Sequenz 1, L 1–2 Sequenz 2, L 3–4 Sequenz 3, L 5–6 Sequenz 4, L 7–8 Sequenz 5, L 9–10 Woche 6, L 11–12 Sequenz 7, L 13–14 Sequenz 8, L 15–16 Sequenz 9, L 17–18 Kennenlernen Input zu Hochdruckverfahren Einstiegsaufgabe: Mini-Linoldruck Input: Vereinfachen von Landschaft Selbständiges Arbeiten: Zeichnen der 3-teiligen Landschaft (Bleistift) Input: Zeichnungstransfer auf Druckplatten, Weiss- und Schwarzlinienschnitt Selbständiges Arbeiten: Anzeichnen und Schneiden Auftrag: Schneiden Input: Repetition Druckverfahren Selbständiges Arbeiten: Drucken Gemeinsamer Einstieg: Komposition Selbständiges Arbeiten: Drucken Input: Tetrapackdruck Selbständiges Arbeiten: Entwerfen und Schneiden der Motive Input: Stofftaschen als Bildträger Selbständiges Arbeiten: Testdrucke Gemeinsame Besprechung: Rückblick auf Drucke und Komposition Einstieg: gegenseitiger Austausch Selbständiges Arbeiten: Drucken und Fixieren

Abschluss

010 | 011

- Linolplatten der Testdrucke **05**
- Auszug Input Hochdruck **06**
- Unterrichtssituation: Materialtisch **07**

### Detailplanung Druck

Sequenz 1 Nach einer kurzen Vorstellungsrunde startet der Unterricht mit dem Vorstellen des Ablaufs der kommenden Wochen. Das Thema Hochdruck und die Technik des Linolschnitts werden erwähnt. Die Klasse wird über die zwei Blöcke informiert, einen sechswöchigen vor- und einen dreiwöchigen nach den Ferien. Auch das Thema der selbst zusammengestellten Landschaft wird hier ein erstes Mal dargelegt.

> Es folgt ein Input zu den vorher angeschnittenen Themen, Hoch- und Linoldruck. Die Schüler\*innen werden über das Prinzip des Hochdrucks informiert und die dem Linolschnitt eigenen Strukturen werden aufgezeigt.

> Um den gesamten Linoldruck-Prozess einmal durchzuarbeiten, wird ein Mini-Linoldruck hergestellt. Die Schüler\*innen rüsten sich mit kleinen Linolstücken (ca. 7x7 cm), Bleistiften und Schnittbesteck aus. Sie sollen entweder ein Auge oder eine Schnecke drucken. Das Wechseln der Schneidaufsätze wird vorgezeigt und Sicherheitshinweise zum Schneiden kommuniziert. Heftpflaster liegen dennoch bereit und werden auch gebraucht.

> Wenn ein Grossteil der Klasse mit dem Schneiden ihrer Motive fertig ist, wird im Plenum das Einfärben der Platte demonstriert. Es wird auf die richtige Farbmenge, das Zischen beim Ausrollen und einen gleichmässigen Farbauftrag hingewiesen. Anschliessend bilden die Schüler\*innen Zweiergruppen und nutzen den Rest der Stunde für die ersten Andrucke mit ihren Platten. Im Plenum werden die Drucke besichtigt und die Schüler\*innen auf das Vorkommen von linien- und flächenhaften Schneidetechniken hingewiesen.

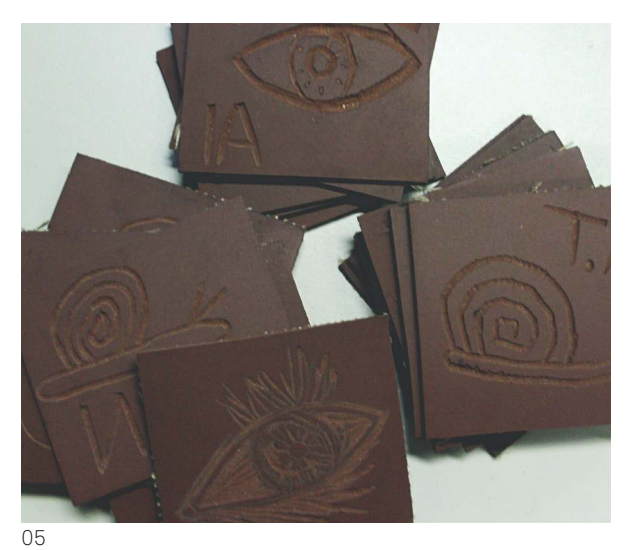

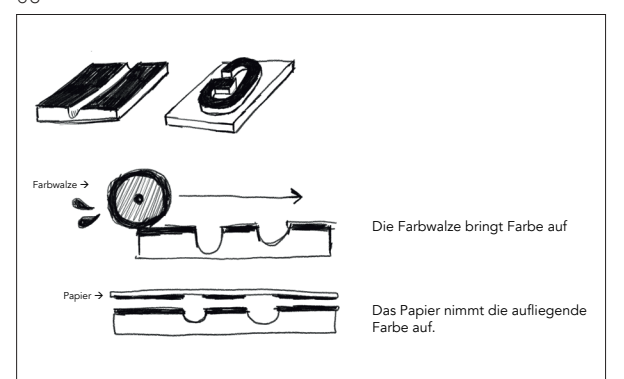

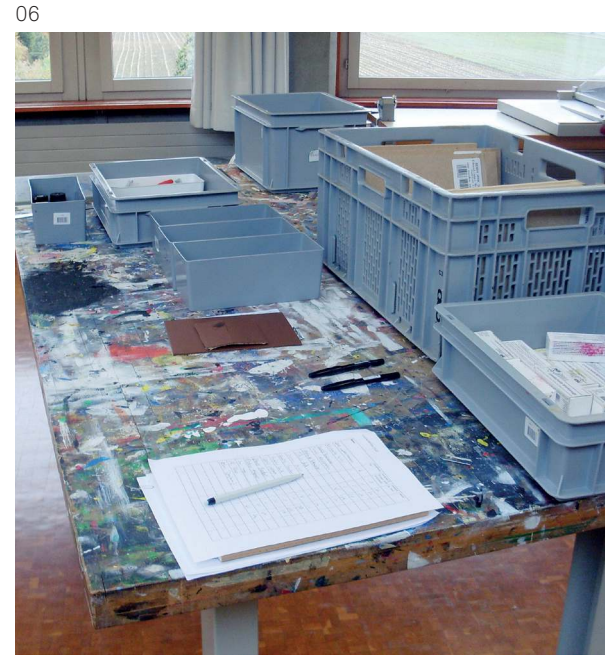

- **08** Buchseiten aus Landschafts-Bildbänden
- **09** Auszug Input zeichnerische Vereinfachung
- **10** Künstler\*innenbeispiel: Jess Freeman "Large Landscape"

Sequenz 2 Die Schüler\*innen erhalten das Aufgabenblatt für das Linoldruck-Projekt. Offene Fragen werden geklärt. Um die Aufgabe und die Freiheit der Schüler\*innen in der Gestaltung ihrer Landschaften zu visualisieren, werden verschiedene mehr oder weniger abstrakte Darstellungsformen von Landschaften gezeigt.

> Es liegen unzählige Seiten von alten Landschafts-Bildbänden bereit, aus denen die Schüler\*innen Bilder aussuchen können. Das Vorgehen für die kommende zeichnerische Arbeit wird kurz demonstriert: Sie können die aufliegenden Bilder entweder als Inspiration nutzen und ihre Motive frei entwickeln, oder mithilfe von Transparenzpapier eine zeichnerische Vereinfachung der Fotografien erstellen, indem sie beispielsweise nur einzelne Linien übertragen, oder nur dunkle Flächen.

> Die Schüler\*innen können nun während der verbleibenden Zeit an ihren drei Landschafts-Teilen arbeiten. Bei zeichnerischen oder kompositionstechnischen Fragen bietet die LP Unterstützung an und ermutigt die Schüler\*innen zu eigenständigen Entscheidungen.

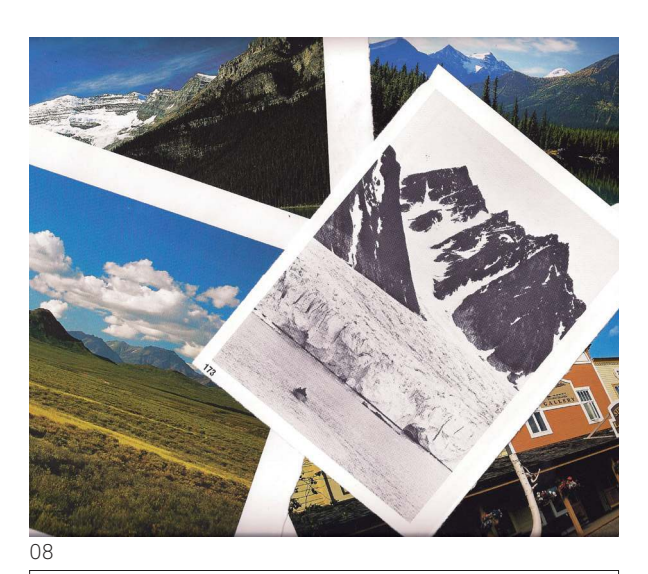

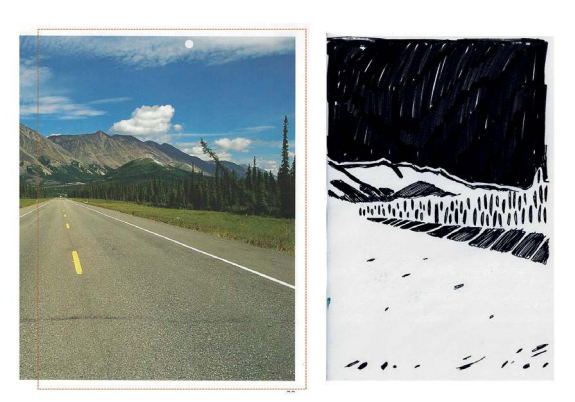

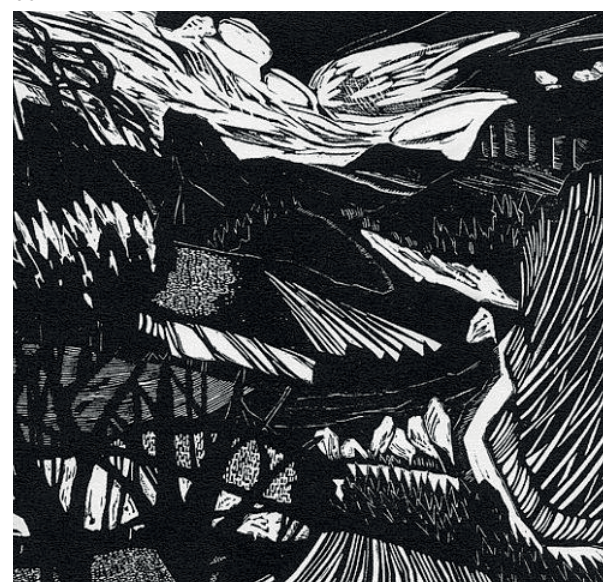

10

ng

- **11** Unterrichtssituation
- **12** Unterrichtssituation
- **13** Auszug Input Strukturen

Sequenz 3 Die Stunde beginnt mit einem kurzen Input zum technischen Vorgehen für das Übertragen von Bleistiftzeichnungeng auf Linolplatten mittels Graphitpapier. Die Schüler\*innen werden dazu angehalten, ihre Platten erst in die angedachten drei Teile zu schneiden und anschliessend mit dem Durchdruckpapier zu arbeiten.

> Mit einer Zeichnung an der Wandtafel wird der Klasse der Weiss- und der Schwarzlinienschnitt vorgestellt. Die Schüler\*innen müssen sich entscheiden, ob sie die dunklen, also bleistiftgrauen Teile ihrer Zeichnung stehenlassen oder wegschneiden wollen. Um ihre Zeichnung im Negativ zu sehen, können sie mit dem Smartphone ein Foto machen und anschliessend in den Einstellungen die Farbanzeige des Bildschirms invertieren.

> Nachdem ein Grossteil der Klasse seine Zeichnungen übertragen hat, folgt ein Input zu den verschiedenen Klingen und den durch sie resultierenden Strukturen. Es wird auch auf die Gestaltungsmöglichkeiten von komplett weiss oder schwarz angedachten Flächen hingewiesen, anhand vergrösserter Ausschnitte von Landschafts-Linoldrucken.

> Die restliche Zeit steht für das Schneiden der Platten zur Verfügung.

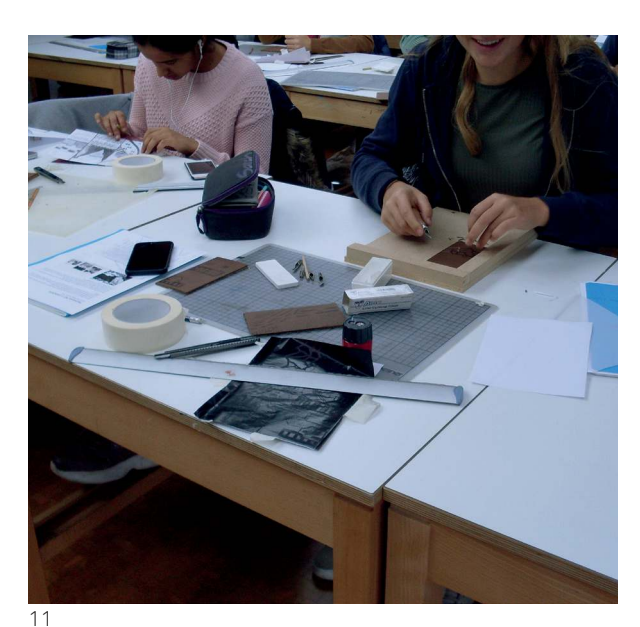

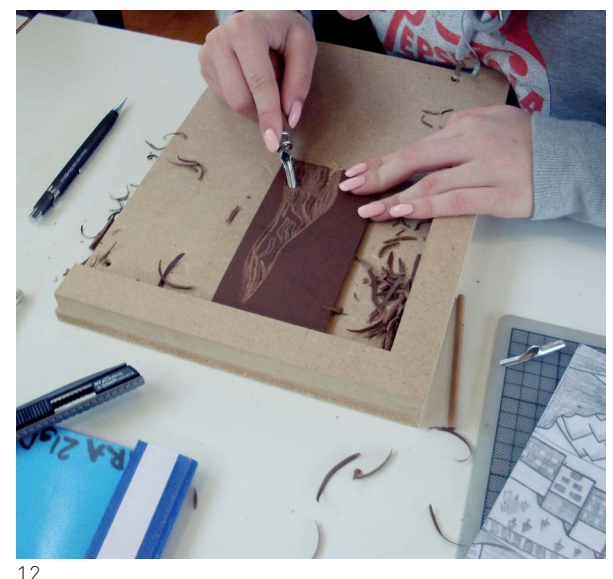

![](_page_13_Picture_10.jpeg)

 $\frac{1}{3}$ 

Sequenz 4 Der Unterricht findet aufgrund des Fachschafttages nicht statt. Die Klasse erhält den Auftrag, die Zeit für das Schneiden ihrer Platten zu verwenden, damit in der folgenden Woche alle gemeinsam mit dem Drucken starten können. Bei Fragen oder Unklarheiten zum Schneiden oder zu ihren Motiven können sich die Schüler\*innen via Mail an die LP wenden.

> Würde die Doppelstunde stattfinden, wäre es sinnvoll, während der Sequenz eine kleine Ausstellung der bearbeiteten Platten zu machen. Dabei könnten verscheidene Schnittstrukturen betrachtet und zum Beispiel ähnliche nebeneinander gestellt werden. So könnten sich die Schüler\*innen einen Überblick verschaffen und sich inspirieren lassen.

![](_page_14_Picture_4.jpeg)

![](_page_14_Picture_5.jpeg)

- Unterrichtssituation **16**
- Unterrichtssituation **17**
- Schüler\*innen-Arbeit: Druckversuche **18**

Sequenz 5 Da der Mini-Druck zu Beginn des Projekts bereits vier Wochen zurückliegt, beginnt die Stunde mit einer Repetition der Druckabläufe und Hinweisen zum sorgfältigen Umgang mit den Druckmaterialien. Die Materialien und ihre Verwendungszwecke werden nochmals vorgestellt, damit die Schüler\*innen effizient und sauber arbeiten können.

> Nach einigen Druckvorgängen können die Drucke gesichtet werden und allzu flache Linien und Flächen vertieft nachgeschnitten werden. Die Schüler\*innen können sich zur Farbmenge und Andrücktechnik gut gegenseitig Hilfestellungen bieten, da einigen schon bald saubere Drucke gelingen, während andere mit ihren Resultaten noch nicht zufrieden sind. Auf diese Weise können die Schüler\*innen die gesamte Doppelstunde zum Drucken verwenden. Miteinzurechnen ist das zeitintensivere Aufräumen, da die Linolstücke, Spachtel, Farbwalzen und -platten gewaschen werden müssen.

![](_page_15_Picture_6.jpeg)

![](_page_15_Picture_7.jpeg)

![](_page_15_Picture_8.jpeg)

Sequenz 6 Der Einstieg findet im Plenum statt. Die Klasse wird dazu angehalten, einen ihrer fertigen Drucke mit Magneten an der Wandtafel zu befestigen. Dabei stellt die Wandtafel ein Raster dar. Ganz links befindet sich der Begriff "Ruhig", ganz rechts der Begriff "Spannungsvoll". Die Schüler\*innen sollen ihre Bilder nun ihrem Empfinden nach zwischen diesen beiden Begriffen einordnen. Die Gestalter\*innen einzelner Bilder werden befragt, was sie zur Platzierung ihres Druckes bewegt hat.

> Ergänzend dazu stellt die LP kompositorische Grundbegriffe vor, wie die Dreiecks-Anordnung, horizontale oder vertikale Referenzlinien oder Diagonalen. Die Schüler\*innen werden für die heutige Druckarbeit erneut dazu aufgefordert, die Anordnungen der Platten zueinander und im Format bewusst zu gestalten. Ein Hinweis gilt noch der wertfreien Beschreibung einer Komposition: Weder "Ruhig" noch "Spannungsvoll" sind mit gut oder schlecht gleichzusetzten. Beide Zustände haben gestalterische Qualitäten und sollen zu den Bildmotiven passend gewählt werden.

> Die Schüler\*innen werden informiert, dass sie zum Schluss der Stunde wie geplant einen Druck abgeben sollen. Zusätzlich zu diesem Druck sollen sie eine kurze schriftliche Stellungnahme zu ihrer Komposition verfassen.

> Nun steht die Zeit wiederum zum Drucken zur Verfügung. Die LP ist präsent und berät die Schüler\*innen bei Fragen zu Kompositionen und hält sie dazu an, sich ihre Kompositionen auch gegenseitig zu zeigen.

> Zum Schluss der Stunde stehen zehn Minuten für die kurze schriftliche Stellungnahme zur Komposition zur Verfügung. Die Schüler\*innen füllen ausserdem eine kleine Abstimmung aus, die das inhaltliche Thema für den Tetrapackdruck nach den Ferien eruieren soll.

![](_page_16_Picture_7.jpeg)

- Unterrichtssituation **21**
- Demonstrationsmaterial **22**
- Unterrichtssituation **23**

Sequenz 7 Die erste Doppelstunde des Dreierblocks beginnt mit einer Demonstration der neuen Technik. Das Zuschneiden, Einritzen und Abheben der Beschichtung wird gezeigt, ebenso das Einfärben der Formen mittels Spachtel und die Reduktion der aufgetragenen Farbe mit einem Stück Gaze. Der Druckvorgang wird einmal von Hand durchgeführt, einmal mittels der Druckpresse. Deren Gebrauch wird mit Sicherheitshinweisen kommentiert.

> Anschliessend haben die Schüler\*innen Zeit, ihre Motive zu entwerfen. Sie sollen insgesamt mindestens vier Figuren gestalten, damit sie zwei für das Bedrucken ihrer Stofftasche haben und zwei für einen allfälligen späteren Farbdruck auf Papier.

> Bei der Abstimmung vor den Ferien hat das Thema «Figuren» die meisten Stimmen erzielt. Die Schüler\*innen können also abstrakte oder realistische, menschliche oder tierische, frei erfundene oder an Gestalten aus der Popkultur angelehnte Figuren gestalten.

![](_page_17_Picture_7.jpeg)

![](_page_17_Picture_8.jpeg)

![](_page_17_Picture_9.jpeg)

23

- Auszug Input Taschen als Bildträger und Komposition **24**
- Unterrichtssituation **25**
- Unterrichtssituation **26**

Sequenz 8 Ein Input zu Stofftaschen als Bildträger und zur Platzierung von Figuren auf Druckflächen eröffnet die Stunde. Bei der Platzierung der Figuren auf dem Format werden Rückgriffe zu kompositorischen Erkenntnissen vom Linoldruck-Projekt gemacht.

> Die Schüler\*innen haben Zeit, auf Baumwollstoffstücken, welche dieselbe Grösse wie die Taschen haben, Testdrucke anzufertigen. Diese Testdrucke helfen ihnen einerseits dabei, eine Komposition in gedruckter Form zu überprüfen, andererseits beim Bestimmen der richtigen Farbmenge und der Handhabe der noch ungewohnten Druckträger.

> Den Abschluss der Stunde bildet eine gemeinsame Übung. In den Tischgruppen (zu fünft) haben die Schüler\*innen Zeit, die anderen Arbeiten zu betrachten. Sie tauschen sich daüber aus, welche Taschen aus kompositorischer Sicht gelungen sind und bei welchen sie (in welcher Art) noch etwas ergänzen möchten. Sie entscheiden sich für eine gelungene und eine erweiterungswürdige Tasche und bringen diese an die Wandtafel.

> Im Plenum stellt nun jede Gruppe kurz ihre Überlegungen zu den Taschen dar. Dabei soll ausdrücklich nicht auf einer gut-schlecht-Skala wertend gesprochen werden, sondern von verschiedenen Qualitäten.

![](_page_18_Picture_8.jpeg)

![](_page_18_Picture_9.jpeg)

![](_page_18_Picture_10.jpeg)

Unterrichtssituation **27**

### Schüler\*innen-Arbeit **28**

Sequenz 9 Diese Stunde beginnt mit einer Zuweisung der Schüler\*innen zu vorgegebenen Arbeitsplätzen. Die Arbeitsplätze werden mit den Testdruckstücken markiert. Die Klasse ist so gemischt, dass an jeder Tischinsel Schüler\*innen sitzen, die letztes Mal mit (zu) wenig Farbe gedruckt haben und solche, die (zu) viel Farbe verwendet haben. So kann der Austausch über die angemessene Farbmenge untereinander gefördert werden.

> Das Ziel der heutigen und letzten Stunde ist das (beidseitige) Bedrucken der Stofftaschen. Die Schüler\*innen können die Zeit ausserdem für das Einbügeln der Farbe brauchen.

> Abschliessend füllen die Schüler\*innen kurz und schriftlich ein Fünf-Finger-Feedback◉ aus. Die LP dankt der Klasse herzlich für ihren Einsatz in den letzten Wochen.

![](_page_19_Picture_6.jpeg)

◉ Daumen: das war gut Zeigefinger: darauf möchte ich hinweisen Mittelfinger: das war nicht gut Ringfinger: das sollte so bleiben Kleiner Finger: das kam zu kurz

Auszug aus dem Praktikums-Notizheft Schüler\*innen-Arbeit Schüler\*innen-Arbeit **29 30 31**

### Reflexion Druck

Im Rückblick gab es vor allem einen Faktor, der mich immer wieder zum Anpassen der einzelnen Sequenzen brachte: die Zeit. Der Linoldruck ist an sich recht zeitintensiv, hinzu kam eine ausnehmend lebendige Klasse. Die Schüler\*innen waren stets freundlich und motiviert, aber teilweise auch unruhig und unaufmerksam. Entsprechend dauerte es immer etwas länger, bis eine konzentrierte Arbeitsatmosphäre einsetzte. Aufgrund dieser zeitlichen Verzögerungen war es mir leider nicht möglich, mit der Klasse in die Farbe einzusteigen, was eine spannende Ergänzung und Abwechslung zum rein schwarzen Druck gewesen wäre. Würde ich das Projekt ein zweites Mal durchführen, könnte ich mir vorstellen, die Arbeit mit dem Linoldruck zeitlich auszuweiten, um weniger Zeitdruck während der Lektionen zu haben. Weil das Drucken auf die Dauer dann doch etwas langatmig werden könnte, würde ich einmal im Monat einen Break einschieben, in dem in einer komplett anderen Technik gearbeitet wird – beispielsweise eine Mini-Sequenz Fotografie, Malerei oder technisches Zeichnen.

Die Einführung des Tetrapackdrucks habe ich insofern als gelungen empfunden, weil sie den Schüler\*innen gänzlich unbekannt war und sie die Beschaffenheit der Drucke auf dem Stoff geschätzt haben, auch dann, wenn sie mit ihren Motiven gemäss eigenen Aussagen nicht gänzlich zufrieden waren. Weil das Material für diese Druckträger im Alltag leicht und praktisch kostenlos zu besorgen ist, könnte ich mir vorstellen, dass der\*die eine oder andere die Technik auch zu privaten Zwecken nutzen würde.

![](_page_20_Figure_5.jpeg)

![](_page_20_Picture_6.jpeg)

![](_page_20_Picture_7.jpeg)

29

### Materialsammlung Druck

Die Materialsammlung enthält das Aufgabenblatt sowie einen Auszug aus der Powerpoint zum Hochdruck-Input. Die meisten Inputs erfolgten mündlich und Techniken wurden direkt vorgezeigt.

### Bildnerisches Gestalten | 21gD | DI 08.45-10.30 | J.Walter

### Hochdruck Teil 1: Linolschnitt

Stadt, Land, Berge, Himmel, Fluss...

Sie beschäftigen sich in den kommenden Wochen mit dem Medium Linolschnitt. Mit dem Hochdruckverfahren gestalten Sie ein fiktives und abstrahiertes Landschaftsbild.

Ihr Landschaftsbild fertigen Sie aus mindestens drei verschiedenen Druckplatten an. Auf jeder Druckplatte ist ein Teil Ihrer Landschaft. Diese Landschaftsteile können sein: Himmel, Berge, Gewässer, Stadt, Felder...

Sie entscheiden selbst, welche Landschaftsteile Sie darstellen möchten. Die Teile können unterschiedlich gross und detailliert sein, je nachdem, wo Sie sich vertiefen möchten.

Sie entwerfen Ihre Landschaft zeichnerisch und setzen Ihre Zeichnung anschliessend in den Linolschnitt um. Die zeichnerische Abstraktion soll zur Technik des Linolschnitts passen. Die Drucke stellen Sie nicht mit einer Presse, sondern mit Handreibern her.

![](_page_22_Picture_8.jpeg)

https://www.pinterest.com/pin/726064771158883641/?nic=1a/ / J. Walter

### Zeitlicher Ablauf:

- 3 Doppellektionen entwerfen und Schneiden
- 1 Doppellektion Ausfall, Auftrag: weiter schneiden
- 2 Doppellektionen drucken
- \*Weihnachtsferien\*
- 3 Doppellektionen neu komponieren und drucken

### Material:

Linol, Schnittwerkzeug, Glasplatten, Rollen, Handabreiber, diverser Farben

### Anforderungen Hochdruck Teil 1:

- Sie stellen mit (mindestens) 3 Druckplatten eine Landschaft dar
- Die 3 Platten zeigen verschiedene Teile einer Landschaft (Stadt, Berge, Himmel usw.)
- Sie arbeiten sauber und vermeiden Farbspuren ausserhalb der Druckplatten
- Sie integrieren verschiedene Linienstrukturen und -dicken
- Sie entscheiden sich für eine Ihrer Kompositionen, welche Sie bewerten lassen möchten.

Grösse: A4, Hoch- oder Querformat

Bildnerisches Gestalten | 21gD | DI 08.45-10.30 | J.Walter

### Beurteilungskriterien:

![](_page_23_Picture_49.jpeg)

024 | 025

![](_page_24_Picture_1.jpeg)

# Sachanalyse Honig

Die Aufgabe der Gestaltung einer Honig-Etikette war an ein konkretes und real stattfindendes Projekt gekoppelt. Zwei Lehrpersonen des Gymnasiums Thun produzieren den MEL GYMNASII THUNENSIS, einen Honig vom Dach der Kantonsschule. Für die zukünftige Honigproduktion hatten sie Bedarf an Etiketten – die Schüler\*innen arbeiteten also während des Unterrichts an einem tatsächlichen Auftrag!

Die visuelle Kommunikation war mir als Illustratorin bereits vor dem Praktikum bestens bekannt und so freute ich mich, mit der Klasse das Etiketten-Design in Angriff zu nehmen.

### **Kunstpädagogische Relevanz**

Die visuelle Kommunikation ist eine stete Begleiterin im Alltag der Schüler\*innen. Plakate, Werbeflächen, Flyer, Albumcovers (wenn auch nur als Bildelemente von online konsumierter Musik) und natürlich auch Verpackungen und Beschriftungen von Gebrauchsgegenständen und Nahrungsmitteln sind stets gegenwärtig. Eine Auseinandersetzung mit visueller Kommunikation, im Rahmen des Bildnerischen Gestaltens, ist also eine Beschäftigung mit alltäglichen und lebensnahen Themen. Um selbst visuell zu kommunizieren, ist es wichtig, bereits Vorhandenes bewusst und aufmerksam zu konsumieren. Den Schüler\*innen fällt es nicht schwer, über visuell kommunizierende Objekte zu sprechen und zu benennen, was aus ihrer Sicht ansprechend ist oder im Sinne einer guten Gestaltung funktioniert oder nicht. Dieses Vorwissen der Schüler\*innen ist eine wichtige Grundlage für ihr eigenes Gestalten und sollte in den Unterricht miteinbezogen werden.

Das Gestalten einer Etikette für ein Nahrungsmittel, das tatsächlich existiert und den Schüler\*innen bekannt ist; ihnen auch in ihrem Alltag begegnet, scheint mir wichtig – auch wenn ich eine Verfechterin fantasiebasierter Aufgaben und Ideen bin, meine ich, es sei sowohl spannend als auch motivierend, etwas zu gestalten, das ein tatsächlicher Auftrag eine\*r Grafiker\*in sein könnte.

### **Bezug zum Lehrplan**

Die Gestaltung einer Etikette lässt sich im Lehrplan wie folgt verorten: bei der 1. Mar-Klasse steht das AF 1: Form und Farbe im Zentrum, das AF 5: Visuelle Kommunikation in der Anwendung. Unter anderem kön-

![](_page_25_Picture_11.jpeg)

nen folgende Inhalte aus den beiden AF mit dem Projekt verknüpft werden:

Ordnungsprinzipien (Symmetrie – Asymetrie, Reihung, Streuung, Ballung – Isolierung u.a.)

Die Verteilung verschiedener Elemente auf einem vorgegebenen Platz bringt diese Inhalte mit sich, die Annäherung ist einerseits pragmatischer Art (Lesbarkeit), andererseits gestalterischer.

### Objekt- und Naturstudium / Gegenständlichkeit und Abstraktion

An die zeichnerischen Elemente der Etiketten wird kein Anspruch an naturalistische Darstellungen erhoben, jedoch stehen den Schüler\*innen echte Bienen sowie vergrösserte, hochaufgelöste Abbildungen als Grundlage zur Verfügung. Das zugehörige Postenblatt stellt Möglichkeiten für zeichnerische Abstraktion vor.

Typografie: Gestalten mit Zeichen und Wörtern, Schriftcharakteren, Typogramm sowie Korrespondenz von Form, Funktion und Inhalt

Die Typografie und das Gestalten mit Schrift findet sowohl in handschriftlicher als auch in digitaler Form Eingang in die Etiketten. Schriftelemente und Bildelemente werden gleichzeitig erstellt, bearbeitet und zu einander in Bezug gesetzt. Die Funktionalität der Etikette soll dabei stets mitbedacht werden.

### **Inhalte**

Ich wollte das Etiketten-Design dafür nutzen, den Schüler\*innen einige ihnen wohl noch unbekannte Arbeitstechniken näherzubringen. Zum einen die digitale Weiterverarbeitung analoger Arbeiten mittels Scan und Photoshop, zum anderen das Layoutprogramm InDesign, welches (nebst unzähligen anderen Dingen) einfache und flexible digitale Kombination von Text und Bild ermöglicht. Eine Herausforderung während des ganzen Praktikums war es, die Schüler\*innen in die technischen Programme einzuführen und sie gleichzeitig in ihren gestalterischen Arbeiten zu fördern. Es war schnell klar, dass das Erlernen der Handhabung der Programme viel Zeit in Anspruch nehmen würde. Weil es mir wichtig war, dass die Schüler\*innen während des Projekts nicht nur am Bildschirm arbeiten, sollten auch noch analoge Techniken Teil des Unterrichts und somit der Etiketten sein. So ergab sich die Aufgabenstellung, auf analoge Weise einen

![](_page_26_Picture_12.jpeg)

Hintergrund zu gestalten, ebenso eine Zeichnung und von Hand gestaltete typografische Elemente. Zeichnung und Handtypografie sollten gleichermassen digital freigestellt und flexibel auf dem ebenfalls digitalisierten Hintergrund platziert werden können. Ergänzt wurden diese ursprünglich analogen Elemente mit in InDesign digital erstellten Textelementen. Diese Inhalte fasste ich in der Methode einer Werkstatt zusammen. Der Abschluss der Etikettengestaltung beinhaltete auch noch eine fotografische Inszenierung mit einem Honigglas, da eine Etikette für ein physisches Produkt unbedingt nicht nur auf einem Bildschirm, oder nur ausgedruckt beurteilt und gewürdigt werden sollte.

### **Lernpotential**

Das Unterrichtsprojekt Etikettendesign bringt Lernpotential in verschiedenen Bereichen mit sich:

### Analog und digital

Statt einer rein digitalen Herstellung von Bildinhalten können die Schüler\*innen mit dem Scannen analoge Bildbestandteile digital weiterverwenden und -bearbeiten. Sie lernen die Kombination von analogen und digitalen Elementen kennen und können den Ausdruck und Charme ihrer analogen Arbeiten bewahren. Mit der digitalen Weiterverarbeitung stehen den Schüler\*innen diverse Möglichkeiten offen, zum Beispiel das Verwenden von Ausschnitten analoger Bilder mit grossem Zoom oder farbliche Veränderungen. Ebenso können analoge Bestandteile mittels Ebenen kombiniert werden (beispielsweise die Zeichnung und der Hintergrund) und darin verschiedene Platzierungen ausprobiert werden – das Ausprobieren und Vergleichen verschiedener Varianten ist für ein Layout zentral.

Für die Schüler\*innen ist zusätzlich eine positive Erkenntnis möglich: wenn sie mit einer analogen Technik etwas produzieren, das für sie nicht zufriedenstellend ist, kann eine digitale Weiterverarbeitung die Stärken einer Zeichnung, Malerei usw. derart hervorheben, dass sie ihnen doch gefällt, beispielsweise durch die Auswahl eines bestimmten Ausschnitts, die Kombination mit anderen Elementen oder eine farbliche Veränderung. Mit den Möglichkeiten der Weiterverarbeitung im Hinterkopf können die Schüler\*innen ihren analog gestalteten Bildern und Bildelementen eine Wertschätzung entgegenbringen, auch wenn sie ihnen im ersten Moment noch nicht zusagen.

te zu fassen, weshalb etwas – eine Etikette oder eine Verpackung – funktioniert oder nicht. Einerseits bei bereits bestehenden Objekten, andererseits in gegenseitigem Feedback zu ihren Arbeiten. Das sprachliche Formulieren von visuellen Eindrücken und Wirkungen ist grundlegend, um zu beschreiben und nachzuvollziehen, was in dem Sinne gutes und funktionierendes Design ist. Die Schüler\*innen bringen in diesem Bereich bereits Kenntnisse mit, die vertieft werden können, beispielsweise durch gezieltes Nachfragen:

«Die Schrift auf diesem Glas ist sehr gut lesbar und deshalb ist es leicht, zu verstehen, worum es sich handelt.»

«Weshalb ist denn die Schrift gut lesbar?»

«Sie ist im Verhältnis zur ganzen Etikette recht gross und der hell-dunkel-Kontrast von der Schrift zum Hintergrund ist hoch.»

Auch das gegenseitige Feedback unter den Schüler\*innen ist hier dazu geeignet, ihr Vokabular zu stärken. Bei ihrer eigenen Arbeit ist ihr Interesse hoch nachzufragen, um die Aussagen ihrer Mitschüler\*innen nachvollziehen zu können. Ausserdem wird so ihre eigene Expertise im Bereich der visuellen Kommunikation gewürdigt und aktiv miteinbezogen.

### Selbständiges Arbeiten

Die Methode der Werkstatt stärkt die Schüler\*innen in einer selbständigen Arbeitsweise. Sie können sich ihre Arbeitszeit relativ frei einteilen und sich bei Unsicherheiten in den Kleingruppen der jeweiligen Werkstattposten gegenseitig beraten und unterstützen. Bei technischen Schwierigkeiten können diejenigen Schüler\*innen, die sich bereits gut in den Programmen zurechtfinden, ihre Mitschüler\*innen unterstützen.

Die Schüler\*innen erschaffen an den analogen Posten unterschiedliche Elemente und haben so für die digitale Arbeit an der Etikette jede\*r eine andere Ausgangslage. Der Umgang mit dem individuellen Fundus fördert die Schüler\*innen in eigenständigen Entscheidungen, welche durch gegenseitige Rückmeldungen und Feedback durch die Lehrperson bestärkt oder konstruktiv hinterfragt werden können.

Sämtliche Postenblätter der Werkstatt, Anleitungsdossiers und wichtige PowerPoint-Extrakte werden den Schüler\*innen ausserdem digital auf OneNote zur Verfügung gestellt. Diese Bereitstellung ermöglicht ihnen eine selbständige Weiterarbeit und Informationssuche ausserhalb des Unterrichts oder bei Fragen während der Stunde.

### Vokabular stärken

Die Schüler\*innen werden dazu angehalten, in Wor-

# Grobplanung Honig

Da die Unterrichtseinheit mit der Einführung in die Programme InDesign und Photoshop relativ umfangreich ausfallen würde, beschloss ich die Inhalte so zu formen, dass die Schüler\*innen sich selbständig einarbeiten konnten. Die Methode der Werkstatt schien mir ideal, weil ich die Klasse in vier Gruppen aufteilen konnte, von denen zwei Gruppen analog arbeiteten und die anderen beiden mit jeweils Photoshop oder InDesign. Die analog arbeitenden Gruppen konnten mithilfe der Postenblätter selbständig arbeiten. Dadurch bleibt mir mehr Zeit, den anderen beiden Gruppen Einführungen in ihre Posten zu geben oder um bei Fragen schnell reagieren zu können. Die Klasse absolvierten nach einem Einstieg im Plenum jeweils zwei Posten in einer Doppelstunde. Die Gruppen rotierten so, dass die Schüler\*innen in einer Doppelstunde jeweils einen analogen und einen digitalen Posten besuchten.

Die Abgabe am Schluss des Projekt soll nicht nur aus einer fertigen Etikette und ein Foto mit ihrer Inszenierung bestehen, sondern auch den Fundus enthalten. Dieser enthält die analogen Versuche aus den Werkstattposten, also Skizzen, verschiedene Hintergründe und handschriftliche Versuche. So sollen auch die Zwischenschritte der Schüler\*innen gewürdigt werden und nicht nur das finale Produkt.

![](_page_30_Picture_101.jpeg)

Auszug Input Grundlagen der Typografie **34**

- Schüler\*innen-Arbeit **35**
- Schüler\*innen-Arbeit **36**

### Detailplanung Honig

Sequenz 1 Nach einer kurzen Vorstellungsrunde startet der Unterricht mit einem Überblick über die kommenden Wochen, sowohl in Bezug auf den Inhalt als auch über die Dauer und das Ziel des Projekts. Es wird auf die Programme Photoshop und InDesign hingewiesen, die in einer Werkstatt mit analogen Arbeitsweisen kombiniert werden sowie auf die abschliessende fotografische Inszenierung. Wegen den digitalen Programmen gilt stets Bring Your Own Device.

> Der Kanti-eigene Honig MEL GYMNASII THUNEN-SIS der beiden Lehrpersonen Max Bratschi und Beat Schluechter wird den Schüler\*innen vorgestellt und sie werden darüber informiert, dass eine Etikette ihrer Klasse für den Honig verwendet werden wird.

> Für eine Einstiegsübung bilden die Schüler\*innen Vierergruppen. In diesen beurteilen sie zwei selbst ausgewählte Ausdrucke von bestehenden Etiketten. Sie haben kurz Zeit, um sich zu beraten, welche der Etiketten ihrer Meinung nach gut und welche weniger gut funktioniert. Im Plenum stellt jede Gruppe ihre Erkenntnisse kurz vor. Die LP fasst die Aussagen der Schüler\*innen kurz zusammen und ergänzt sie. Die Aussagen der Klasse werden später in kondensierter Form auf OneNote zur Verfügung gestellt.

> Anschliessend erfolgt ein Input der LP zum Thema Schrift. Es werden verschiedene Grundbegriffe der Typografie genannt und Bezüge zur Handschrift geschaffen, da die Schüler\*innen für ihre Etiketten die Worte MEL GYMNASII THUNENSIS handschriftlich gestalten sollen. Nach dem Input erhalten die Schüler\*innen das Aufgabenblatt Handtypografie Teil 1, welches in Art und Umfang den Werkstattposten der kommenden zwei Wochen entspricht. Der Rest der Stunde steht zum selbständigen Arbeiten am Postenblatt zur Verfügung.

![](_page_31_Picture_9.jpeg)

![](_page_31_Picture_10.jpeg)

![](_page_31_Picture_11.jpeg)

Sequenz 2 Zum Einstieg rüsten sich alle Schüler\*innen mit Papier (A4 oder A3) und Graphitstiften aus. Formatfüllend und überlagernd schreiben sie jeden einzelnen Buchstaben von MEL GYMNASII THUNENSIS auf ihre Papiere. Dabei sollen sie die Stifte nicht aus den Handgelenken, sondern aus den Schultern heraus führen.

> Nach dem Aufwärmen werden alle vier Werkstattposten und das ihnen zugehörige Material kurz vorgestellt. Die Schüler\*innen haben sich zu Beginn an die vier Tischinseln verteilt, die Werkstattgruppen werden anhand dieser Sitzordnung gebildet. Für einen Posten stehen jeweils rund 30 Minuten zur Verfügung. Die Schüler\*innen beginnen an ihren Posten zu Arbei-

> ten. Die Posten sind so gestaltet, dass sie grundsätzlich selbständig bearbeitet werden können. Beim Posten "Scannen und Photoshop" erhält die Gruppe zu Beginn eine kurze Einführung und Startunterstützung, anschliessend rotiert die LP zwischen den Posten und beantwortet offene Fragen.

> Nach einer kurzen Wechselzeit, in der die Schüler\*innen ihre persönlichen Utensilien zügeln und nasse Arbeiten aufs Trocknungsgestell bringen können, beginnen sie mit der Arbeit am zweiten Posten.

> Die Schüler\*innen erhalten als Hausaufgabe ein weiteres Postenblatt: Handtypografie Teil 2. Dieses ist als Fortführung des ersten Teils zu verstehen. Sie haben die Wahl, ob sie die Zeit für die Hausaufgaben für den ersten oder den zweiten Teil aufwenden möchten, müssen aber mindestens so viel Energie investieren, bis sie mit ihren handschriftlichen Elementen zufrieden sind.

![](_page_32_Picture_7.jpeg)

38

- Schüler\*innen-Arbeit **39**
- Schüler\*innen-Arbeit **40**
- Schüler\*innen-Arbeit Schüler\*innen-Arbeit **41 42**
- Schüler\*innen-Arbeit **43**

Sequenz 3 Zum Einstieg werden im Plenum von der LP einige Arbeiten aus der Werkstatt der letzten Woche gezeigt. Dies geschieht nicht in einem wertenden Sinn, sondern um den Variantenreichtum der verschiedenen Maltechniken für die Hintergründe und die unterschiedlichen zeichnerischen Überlegungen für die Motive darzustellen.

> Die Schüler\*innen haben anschliessend wieder Zeit für die verbleibenden Werkstattposten, zwischen denen wiederum eine kurze Wechselzeit liegt.

> Damit in der kommenden Woche die ganze Klasse mit dem Erstellen der digitalen Etikette beginnen kann, sollen die Schüler\*innen als Hausaufgabe ihre Hintergründe, zeichnerischen Motive und handschriftlichen Elemente scannen, falls ihnen die Zeit am Posten "Scannen und Photoshop" dazu nicht gereicht hat.

![](_page_33_Picture_8.jpeg)

- 35Auszug Input Zusammenstellung Etikette **44**
- Schüler\*innen-Arbeit **45**
- Schüler\*innen-Arbeit **46**

- Sequenz 4 Die Stunde startet mit einem Input zu InDesign. Es wird direkt im Programm vorgeführt, wie Photoshop-Dateien im InDesign platziert und wieder bearbeitet werden können. Weiter wird visualisiert, wie mehrere Elemente im selben Dokument in ihrer vorne-hinten-Anordnung bewegt werden können. Die Schüler\*innen sehen in einer Grafik, welche Elemente sie auf ihrer Etikette versammeln sollen, darunter sind auch Objekte, die sie nicht analog vorproduziert haben und im InDesign selbst erstellen (beispielsweise helle Stempelfelder und digitale Textelemente). Während des Inputs ist die Klasse dazu angehalten, die Geräte noch ausgeschaltet zu lassen, damit sie sich nicht im Programm – und somit den Faden verlieren.
	- Die Schüler\*innen stellen nach dem Input ihre eigene Etikette zusammen. Sie erhalten via OneNote einen Link, der ihnen den Download eines Ordners mit einer InDesign-Datei in der richtigen Grösse sowie dem Logo des Gymnasium Thun ermöglicht. Diese Datei speichern alle auf ihren Geräten ab und ergänzen sie mit ihren eigenen Inhalten.
	- Die Schüler\*innen arbeiten selbständig, bei Fragen ist die LP präsent. Fragen oder Probleme, die wiederholt vorkommen, werden direkt im Plenum behandelt.

![](_page_34_Figure_7.jpeg)

- Auszug Input zur Komposition **47**
- Auszug Input zum Vorgehen in InDesign **48**
- Schüler\*innen-Arbeit **49**

Sequenz 5 Ein kurzer Input zur Komposition eröffnet die Stunde. Es wird visualisiert, wie mit derselben Ausgangslage an Material, durch Verändern der Grösse und der Positionierung, unterschiedliche Etiketten mit verschiedenen Bildwirkungen erzeugt werden können. Den Schüler\*innen wird geraten, sich bewusst zu entscheiden, welchen Elementen sie mehr Raum zukommen lassen und verschiedene Varianten auszuprobieren. Anknüpfend an den Input zu InDesign der letzten Woche wird von der LP repetiert, wie die Schüler\*innen beim Zusammenstellen ihrer Etikette vorgehen können. Eine chronologisch geordnete Zusammenstellung wird zur Unterstützung auf OneNote zur Verfügung gestellt.

> Weil während der selbständigen Arbeitszeit Schüler\*innen teils mit einer Frage oder einem Problem auf die Unterstützung der LP warten müssen und in der Zwischenzeit nicht weiterarbeiten können, wird ihnen noch die Briefmarken-Skizziertechnik◉ vorgestellt. Dabei soll kleiner als im Original die eigene Etikette gezeichnet und kompositorische Überlegungen skizziert werden, allerdings vereinfacht. Ein roter, handschriftlicher Teil kann beispielsweise als roter Balken dargestellt werden. Diese Technik können die Schüler\*innen dann anwenden, wenn sie wegen technischen Problemen ausgebremst sind.

> Der Rest der Stunde ist der individuellen Arbeit an den Etiketten gewidmet.

![](_page_35_Picture_7.jpeg)

![](_page_35_Picture_8.jpeg)

◉ Ursprünglich kenne ich diese Technik von der Plakatgestaltung und die Skizzen sind tatsächlich kaum grösser als Briefmarken.

Sequenz 6 Zum Einstieg erhalten die Schüler\*innen einen Ausdruck des Stands ihrer Etikette vom Ende der letzten Doppelstunde. Diese noch nicht fertigen Etiketten werden auf leere Honiggläser geklebt und in Dreiergruppen besprochen. Dabei geben jeweils zwei Schüler\*innen einer dritten Rückmeldungen zu folgenden Punkten:

-Lesbarkeit (Grösse und Kontrast der Elemente)

-«Fehler» (z.B. Bildelemente noch nicht sauber freigestellt, Schreibfehler)

-Komposition: wird der Platz angemessen ausgefüllt -Ansprechende Farbigkeit

Die Person, die das Feedback erhält, notiert sich die wichtigsten Punkte und darf auch Rückfragen stellen.

Aufgrund der Häufigkeit dieses Problems wird das Freistellen von Bilddateien repetiert und direkt im Photoshop vorgezeigt. Ergänzt wird diese Repetition durch einige Sätze zur Komposition, zur Grösse und zu Grössenunterschieden und zum Anschneiden von Elementen. Auch werden die Schüler\*innen daran erinnert, Textelemente mit kleiner Schriftgrösse nicht so nahe am Rand zu platzieren, dass ihre Lesbarkeit gefährdet sein könnte.

Die weitere Zeit wird für das individuelle Fertigstellen der Etiketten verwendet. Die Schüler\*innen müssen ihre Etiketten nicht am Ende der Stunde, sondern spätestens am Freitag vor den Ferien abgeben. Für technischen Support kann bis dahin die LP per Mail kontaktiert werden.

![](_page_36_Picture_9.jpeg)

![](_page_36_Picture_10.jpeg)

 $51$ 

- Schüler\*innen-Arbeit **52**
- Schüler\*innen-Arbeit **53**
- Unterrichtssituation **54**

Sequenz 7 Ein kurzer Input zur Inszenierung bildet den Einstieg. Die Schüler\*innen werden, unter Rückgriff auf die Bilder von bestehenden Honiggläsern aus der ersten Stunde, an Punkte wie Licht, Schärfe, Sicht- und Lesbarkeit der Etikette auf dem Glas, Hintergrund und zusätzliche Gegenstände erinnert.

> Anschliessend erhalten die Schüler\*innen ihre Etikette dreimal in ausgedruckter Form. Da es 250g und 500g-Gläser gibt, können sie sich untereinander organisieren und die Gläser austauschen, wenn sie ihre Etikette auf beiden Glasgrössen inszenieren möchten. Die Schüler\*innen können alleine oder in Zweiergruppen unterwegs sein und sollen ihre Gläser mit dem Handy fotografieren. Sie können sowohl im Zimmer, im Schulhaus oder auch draussen unterwegs sein. Für einen kurzen Augenschein durch die LP kommen die Schüler\*innen in der Mitte der Stunde schnell im Klassenzimmer vorbei und zeigen ihre bisherigen Fotografien. Wenn nötig, werden sie auf Optimierungspotential hingewiesen und können anschliessend weiter fotografieren.

> Das Foto, das sie selbst am stärksten finden, können sie mit einer Smartphone-Bildbearbeitungsapp nach Wahl gemäss den Anforderungen des Auftragsblatt bearbeiten.

> Die Stunde wird mit einer Handy-Ausstellung abgeschlossen: die Schüler\*innen zeigen im Vollbild das von ihnen ausgewählte Bild auf ihrem Smartphone. Es besteht Zeit, sich alle Arbeiten anzuschauen, die Handys liegen dafür alle auf derselben Tischgruppe.

![](_page_37_Picture_8.jpeg)

![](_page_37_Picture_9.jpeg)

54

Sequenz 8 Abschluss und Ausstellungen

> Als Ergänzung zum Abschluss der letzten Stunde können die Schüler\*innen ihre Arbeiten sowohl als Honiggläser mit aufgeklebten Etiketten und Ausdrucke ihrer Fotos betrachten. Die Gläser und die Fotos sind für die gesamte Schule sichtbar im Eingang des Gymnasiums ausgestellt.

> Das weitere Vorgehen mit der Auswahl der Sieger-Etikette von Max Bratschi und Beat Schluechter wird dargelegt und den Schüler\*innen für ihren Einsatz in den vergangenen Wochen gedankt.

![](_page_38_Picture_5.jpeg)

56

BRM/SLB

Auszug aus dem Praktikums-Notizheft **57**

Auszug aus dem Praktikums-Notizheft **58**

Schüler\*innen-Arbeit **59**

### Reflexion Honig

Die Arbeit mit der Werkstattmethode und Kleingruppen hat sich bewährt. Die Schüler\*innen schätzten die Abwechslung von analogen und digitalen Arbeitsweisen in der zweiten und dritten Unterrichtswoche. Die Dossiers, die ich für den Einstieg in die Programme zusammenstellte, wurden gut verstanden und werden in zukünftigen Unterrichtseinheiten sicherlich wieder zum Einsatz kommen.

Grundsätzlich war es ein dichtes Programm mit vielen neuen Inhalten, die ich den Schüler\*innen in kurzer Zeit näherbringen wollte. Eine Bedingung für die gestalterische Arbeit an den Etiketten, waren die an den Werkstattposten vermittelten Grundkenntnisse in InDesign und Photoshop. Wenn die Schüler\*innen diese Grundkenntnisse nicht genügend gefestigt hatten, oder sich ausserordentliche technische Probleme ergaben (deren Behebung die Schüler\*innen schlicht nicht selbst lösen konnten), waren sie in ihrem gestalterischen Arbeitsfluss ausgebremst. Diese Unterbrechungen in ihrem Arbeitsfluss waren schwierig zu handhaben, weil die Klasse mit 19 Schüler\*innen relativ gross war und individuelle Problemlösungen viel Zeit beanspruchen konnten. Ein Teamteaching wäre in diesem Fall sinnvoll, um beim Beantworten technischer Fragen schneller voranzukommen und somit mehr Zeit für gestalterische Fragen zur Verfügung zu haben. Diese gestalterischen Fragen kamen meiner Meinung nach durch meine Planung und die vielen Inhalte zu kurz. Ich denke aber, dass die jetzt angeeigneten technischen Kompetenzen der Schüler\*innen bei einem nächsten digitalen Projekt einen schnellen und aufbauenden Unterricht ermöglichen und so mehr Raum und Zeit für gestalterische Fragen ermöglichen.

![](_page_39_Figure_7.jpeg)

![](_page_39_Picture_8.jpeg)

![](_page_39_Picture_9.jpeg)

59

 $040 | 041$ 

### Materialsammlung

In der Materialsammlung enthalten sind das Aufgabenblatt sowie die Postenblätter der Werkstatt. Die Postenblätter für "InDesign" sowie "Scannen und Photoshop" werden aufgrund ihres Umfangs nicht vollständig abgebildet.

Ebensfalls vorhanden ist die Visualisierung der Zusammenstellung der Etiketten im InDesign.

Bildnerisches Gestalten | 23gB | MO 10.45-12.30 | J.Walter

### Etikettendesign Honigglas

Sie gestalten in den kommenden Wochen eine Etikette für den Honig, welcher auf dem Dach des Gym Thuns produziert wird: MEL GYMNASII THUNENSIS. Eine Etikette Ihrer Klasse wird ausgewählt und in Zukunft für den Honig verwendet.

In einer Werkstatt produzieren Sie auf analoge Weise Elemente handgeschriebener Typografie, Zeichnungen sowie verschiedene Hintergründe. Sie generieren viel und vielfältiges Material, damit Sie später beim Design aus Ihrem eigenen Fundus schöpfen können. Im InDesign fügen Sie ihre Bildelemente digital zu einer fertigen Etikette zusammen. In der letzten Doppellektion inszenieren Sie ihre fertige und gedruckte Etikette fotografisch mit dem Handy, direkt auf dem Glas (im Stil eines Werbefotos).

![](_page_42_Picture_5.jpeg)

### Zeitlicher Ablauf:

- 3 Doppellektionen Werkstatt und Inputs
- 2 Doppellektionen Etikette im InDesign
- 1 Doppellektion fotografische Inszenierung

### Material:

Schrift: Tusche, Federn, diverse Stifte Hintergründe: Gouache, Pinsel Photoshop und InDesign, Handykamera, diverse Materialien

### Anforderungen Etikette:

Folgende typografischen Bestandteile sind auf der Etikette zu lesen:

- MEL GYMNASII THUNENSIS (handschriftlich)
- Honig vom Gymer-Dach
- BRM/SLB
- Los:
- Haltbar bis:

Bildnerisches Gestalten | 23gB | MO 10.45-12.30 | J.Walter

### Folgende Bestandteile müssen weiter vorhanden sein:

– 2 Helle / weisse Felder von 0.8 x 2cm Grösse, welche hinter «Los:» und «Haltbar bis:» platziert sind

### Anforderungen an die Gestaltung:

- Alle typografischen Bestandteile sind gut lesbar (Grösse / Kontrast Schriftfarbe & Hintergrund / Lesbarkeit Handschrift)
- Die Etikette und der Deckel (gelb-rosa-grün mit Biene) geben zusammen ein stimmiges Gesamtbild ab
- Die Etikette passt vom Aussehen her zum Produkt Honig (sie sollte also nicht einen z.B. unappetitlichen oder sauren Eindruck machen)

Grösse: Die Etikette misst 4 x 10cm (Querformat)

### Fotografische Inszenierung:

- Die Etikette ist auf einem Honigglas (250g oder 500g) angebracht sein
- Die Etikette ist gut sicht- und lesbar sein (Ausleuchtung, Schärfe)
- Die Foto-App (Kontraste, Sättigung etc.) wird sorgfältig angewendet

### Abgabe:

- Etikette als PDF (cmyk-Farbmodus)
- Glas mit aufgeklebter Etikette
- 1 Foto der Inszenierung
- Fundus mit den Werkstattergebnissen (im Heft / Mappe)

### Beurteilungskriterien:

![](_page_43_Picture_150.jpeg)

![](_page_43_Picture_151.jpeg)

### Handtypografie Teil 1

Der Text, den Sie von Hand schreiben sollen, lautet MEL GYMNASII THUNENSIS (Mel Gymnasii Thunensis).

Mittels verschiedener Übungen können Sie eine Vielzahl unterschiedlicher Handtypos erstellen. Es geht darum nicht um Perfektion: das nicht-perfekte macht schliesslich den Charme der Handtypo aus.

Schreiben / gestalten Sie die Worte MEL GYMNASII THUNENSIS...

Mit lang in die Höhe gezogenen Buchstaben

Mit breiten, eher flachen Buchstaben

Mit schräg gestellten Buchstaben (kursiv)

Auf zwei Zeilen platziert

Auf drei Zeilen platziert

Mit sehr fetten, dicken Buchstaben

Mit sehr feinen, schmalen Buchstaben

So, dass sie einen Schatten werfen

So, dass alle vertikalen Linien dicker sind als die horizontalen

Sehr schlicht und reduziert

Sehr schnörkelig

So, dass alle Worte zusammen einen runden Umriss haben

Mit wechselnden Grössen der Buchstaben

BEISPIEL OELSPIEL Beispiel

BEISPIEL

Tipps: Verwenden Sie verschiedene Werkzeuge zum Schreiben und testen Sie ruhig auch eine Übung mit verschiedenen Werkzeugen / Stiften. Führen Sie die Übungen auch mal in extremer Form aus. Arbeiten Sie in verschiedenen Grössen und nicht nur so gross, wie sie aus Gewohnheit auf einem A4- Papier schreiben würden.

### Material:

Diverse Schreibmaterialien, Papier

### Handtypografie Teil 2

Sie können einerseits am ersten Handtypografie-Posten weiterarbeiten, oder sich gleich den hier aufgeführten Aufgaben widmen.

Schreiben / gestalten Sie die Worte MEL GYMNASII THUNENSIS... (Achten Sie darauf, die drei Worte in Grossbuchstaben zu schreiben!)

Mit jedem Wort in einer anderen Schrift

Mit jedem Buchstaben in einer Schrift

Mit zeichnerischen Elementen: Buchstaben werden zu Symbolen

Mit Zierelementen

Inspiriert durch eine Schrift aus den aufliegenden Büchern

Mit viel Druck und ohne den Stift abzusetzen

Mit Buchstaben, die geometrischen Formen ähneln

Zusammengehängt und möglichst schwungvoll

Mit einer «eigenen» Schrift von Ihnen

Mit Schriften, die Sie in Büchern / Magazinen finden

### Material:

Diverse Schreibmaterialien, Papier

### Motiv

Auf Ihrer Etikette soll sich ein gezeichnetes Motiv befinden. Sie sind grundsätzlich frei, was Sie darstellen möchten, denken Sie aber daran, dass es um das Produkt Honig geht. Zur Anschauung gibt es echte Bienen sowie Bildmaterial. Sie können auch im Internet nach Inspiration suchen.

Wichtig: Ihre Zeichnung muss im Photoshop freigestellt werden können; das heisst, der weisse Papier-Hintergrund muss gelöscht werden können. Ganz feine Grautöne sind deshalb nicht praktisch und sollten vermieden werden. Am besten eignen sich schwarze Stifte / Pinsel.

Zeichnen Sie Ihr Motiv...

Nur als Silhouette

Nur mit geraden Linien

Aus Kreisen und Dreiecken bestehend

Ganz gross und detailliert

Proportional ganz falsch

Mit insgesamt fünf Strichen

![](_page_46_Picture_12.jpeg)

Natürlich können Sie ihr Motiv auch auf naturalistische Weise zeichnen. Dies ist aber recht zeitintensiv: Verlieren Sie sich aber nicht darin, sondern experimentieren und abstrahieren Sie. Starten Sie direkt mit den Stiften, statt mit Bleistift vorzuzeichnen. Es gibt hier keine schlechten Zeichnungen!

Tipp: Denken Sie nicht nur an Bienen – denken Sie auch an Honigwaben, Bienenstöcke, Elemente wie Äste, Blätter, Blüten, das Schulgebäude und so weiter.

### Material:

Fineliner **Tuschestifte** Farbstifte

![](_page_46_Picture_17.jpeg)

### Hintergrund

Für Ihre Etikette sollen Sie einen Hintergrund gestalten, auf dem die handgeschriebenen Worte, die Zeichnung und die digitalen Schriften aufliegen.

Der Hintergrund spielt eine grosse Rolle für die Farbigkeit Ihrer Etikette. Behalten Sie deshalb die Farbe des Deckels im Hinterkopf, damit sich Ihre Etikette nicht mit dem Deckel beisst.

Gestalten Sie einen Hintergrund...

Der einfarbig ist

Der einfarbig ist, aber helle und dunkle Stellen hat (z.B. orange, aber mit hellorangen und dunkelorangen Stellen)

Der zwei verschiedene Farben und einen Verlauf zwischen ihnen darstellt

Der eine Struktur aufweist

Der sehr bunt ist

Der unbunt ist

Der aus verschiedenen, abgetrennten Farbflächen besteht

...

Das Endformat der Etikette ist 4x10 cm. Arbeiten Sie grundsätzlich grösser, damit Sie später einen Ausschnitt aus Ihren erstellten Flächen aussuchen können.

### Material:

Malfarbe Pinsel

Schwämme Zahnbürsteli

### InDesign

Sie werden Ihre Etikette bzw. deren Bestandteile im InDesign zusammensetzen. Einige Basics des InDesign werden Sie hier kennenlernen.

### 1. Bild platzieren

Laden Sie vom USB-Stick den Ordner «Werkstatt\_InDesign» auf ihren Laptop. In diesem Ordner finden Sie zwei InDesign-Dateien sowie einen Unterordner mit dem Namen «Elemente». Öffnen Sie die InDesign-Datei (Doppelklick, falls sich die Datei mit der Endung .indd nicht öffnen lässt, versuchen Sie die Datei mit der .idml-Endung).

![](_page_48_Picture_6.jpeg)

![](_page_49_Figure_1.jpeg)

### Scannen und Photoshop

Damit Sie Ihre von Hand gestalteten Bilder digital nachbearbeiten und weiterverwenden können, müssen Sie sie einscannen.

### Teil 1: Scannen

Für diesen Posten benötigen Sie Ihre Ergebnisse vom Werkstattposten Handtypo 1. Diese werden Sie scannen. Entscheiden Sie sich pro Person für 1-2 Typografien, die Sie scannen und bearbeiten möchten. Wenn Sie Platz haben, können Sie auch mehrere Typos gleichzeitig auf die Scan-Fläche legen.

![](_page_50_Figure_6.jpeg)

![](_page_51_Picture_2.jpeg)

Anschliessend verschwindet das Weiss und stattdessen sieht man einen grauen Hintergrund. Sie haben Ihr Bild nun freigestellt.

### Speichern Sie Ihre Datei

Wählen Sie im Reiter Datei, anschliessend Speichern. Speichern Sie die Datei in ihrem Unterordner «Arbeitsdateien». Benennen Sie die Datei. Speichern Sie die Datei als Photoshop-Datei ab; die Dateiendung ist .psd

Sie können Ihre nun schwarze Schrift auch in jede beliebige Farbe einfärben. Gehen Sie folgendermassen vor:

![](_page_51_Picture_7.jpeg)

![](_page_52_Picture_113.jpeg)

# Quellen  $\operatorname{I}\nolimits_{\mathsf{B}\nolimits_{\mathsf{S}}\nolimits_{\mathsf{S}}\nolimits_{\mathsf{S}}\nolimits_{\mathsf{S}}\nolimits_{\mathsf{S}}\nolimits_{\mathsf{S}}\nolimits_{\mathsf{S}}\nolimits_{\mathsf{S}}$

Die Grundlagen des Gestaltens, Bern: Haupt 2016.

Desmet Anne, Anderson Jim Drucken ohne Presse. Eine Einführung in kreative Drucktechniken, Bern: Haupt 2000.

Lauren Andrea Einfach Hochdruck. Projekte mit Linolschnitt, Gummiplatten und Stempeln, Bern: Haupt 2017.

Stobart Jane Einfach drucken. Techniken für Anfänger, Bern: Haupt 2003.

Freeman Jess Large Landscape, Linolschnitt , o. J.

Abbildung verschiedener Strukturen (sichtbar auf D Auszüge Input zum Hochdruckverfahren) Draw Cut Ink Press. Linocutting Exercises for Beginners, 17. Mai 2016, https://www.drawcutinkpress.com/linocutting-exercises-for-beginners/, abgerufen am 18.10.2019. Entnommen aus: Doust Len. A, The Art of Linocutting, London: Frederick Warne & Co 1936.

### Bildrechte

Sämtliche Rechte an allen Bildern, welche mit "Schüler\*innen-Arbeit" betitelt sind, liegen ausschliesslich bei ihren Urheber\*innen.

### Dank an:

Rahel Schneider für die grossartige Zusammenarbeit, das Vertrauen, die sorgfältigen und ehrlichen Rückmeldungen, die stete Unterstützung, Motivation und gute Laune,

Gila Kolb für die Inhalte der Fachdidaktik und die detaillierten Feedbacks zu den besuchten Lektionen,

Tobias Schropp für die technischen Beratungen und die abenteuerlichen Geschichten übers Unterrichten,

Die Mitarbeiter\*innen des Sekretariats und des Hausdienst des Gym Thun für die lustigen Kaffeepausen,

Lisa Walter und Raffael Schreiber für die orthographische Unterstützung!

![](_page_58_Picture_0.jpeg)

JOSEPHINE WALTER mail@josephine-walter.ch

![](_page_58_Picture_2.jpeg)

### HKB HEAB

Hochschule der Künste Bern<br>Haute école des arts de Berne

### **PH Bern**

B